- 1. Aufrufen der Internetseite:<https://www.q-s.de/softwareplattform/>
- 2. Unter Lieferberechtigung prüfen **Systempartnersuche** auswählen

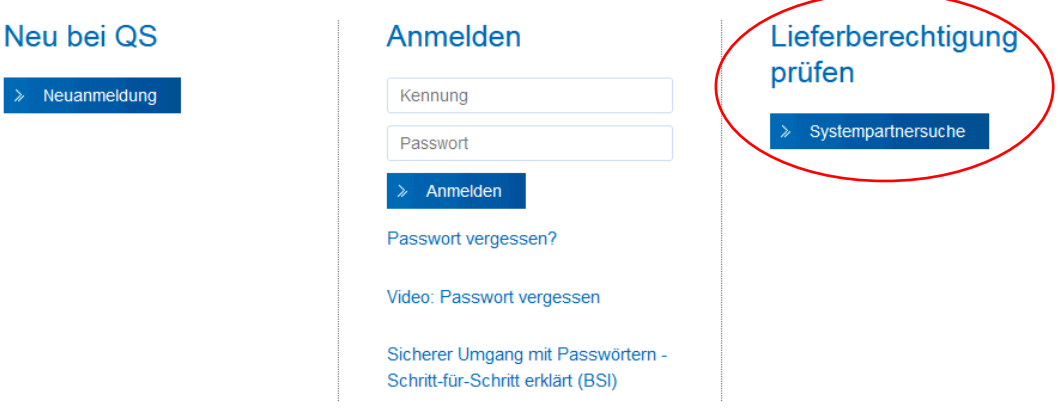

3. Stufe **Landwirtschaft (inkl. Tiertransport) /Erzeugung** auswählen und mit Weiter bestätigen

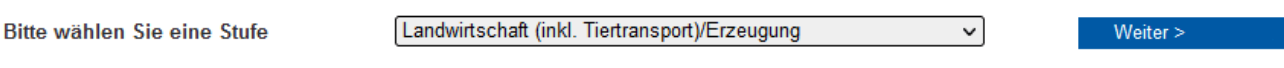

4. Unter Standortnummern kann die VVVO-Nummer des Zulieferers/Transportunternehmens eingetragen und mit einem Klick auf Suchen bestätigt werden

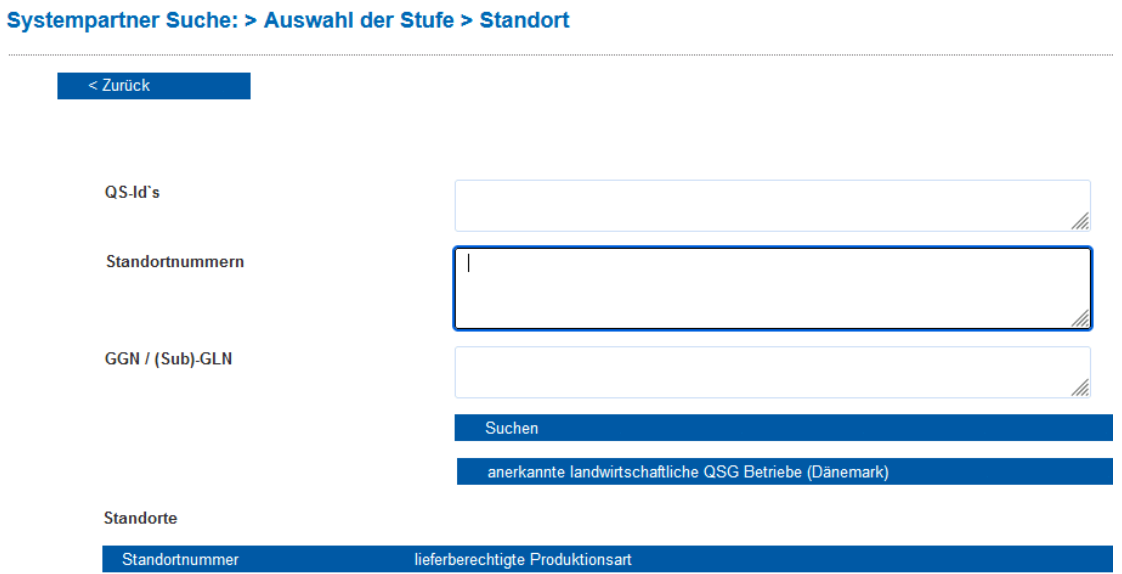

5. Lieferberechtigt ist ein Zulieferer, wenn die Produktionsart grün ist

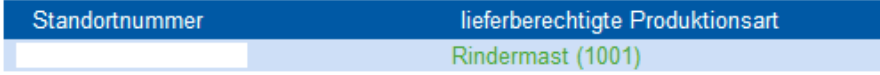